## **Informationen zum "Prüfer-Online-Portal"**

## 1. Login im Prüferportal

Für die Abrechnung der jeweiligen Abschlüsse/Berufe wählen Sie bitte ggf. den entsprechenden Bereich (Ausbildung oder Fortbildung) und melden Sie sich dann unter "Prüfer" mit Ihren Login-Daten an.

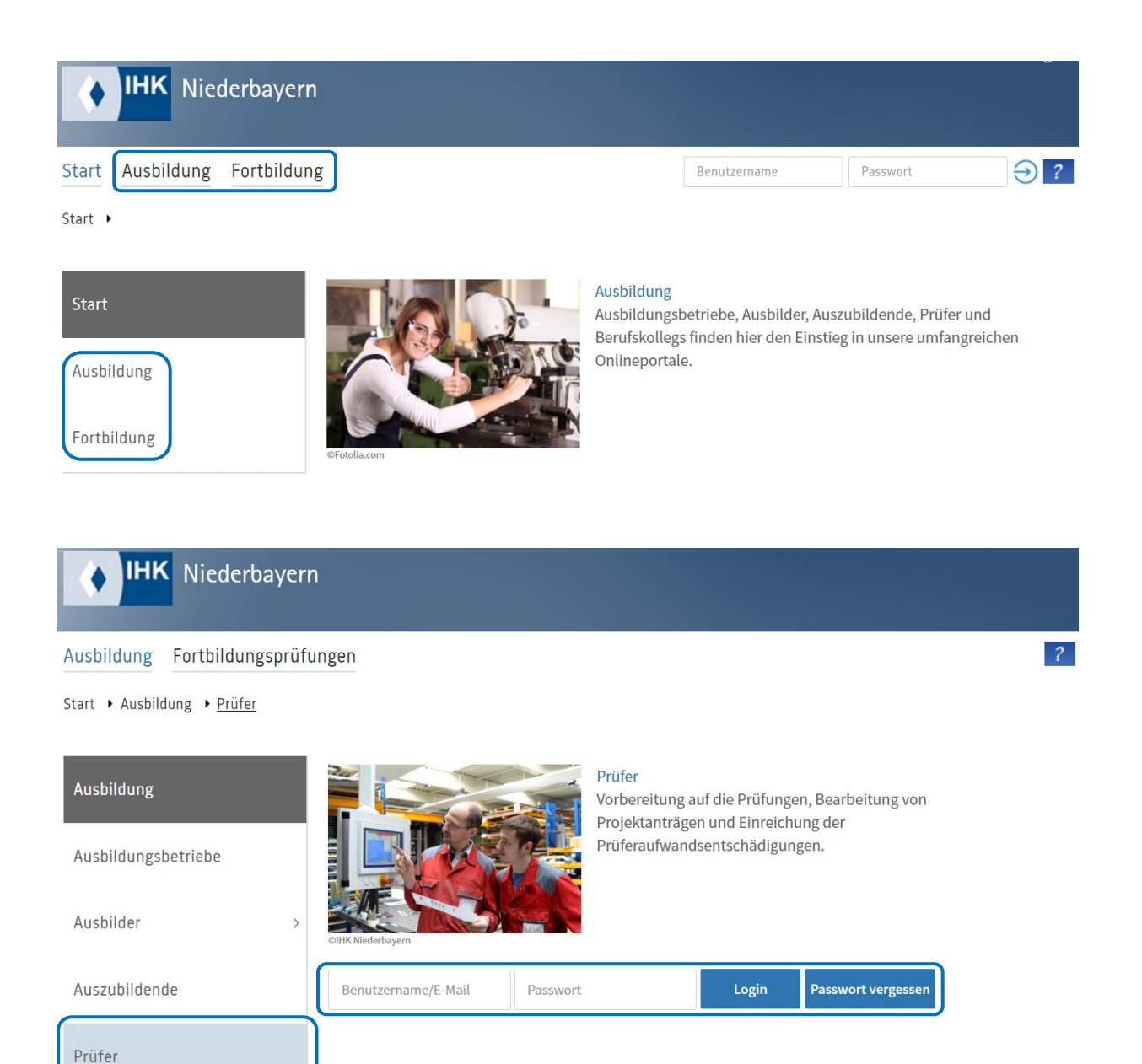

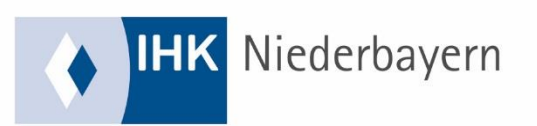

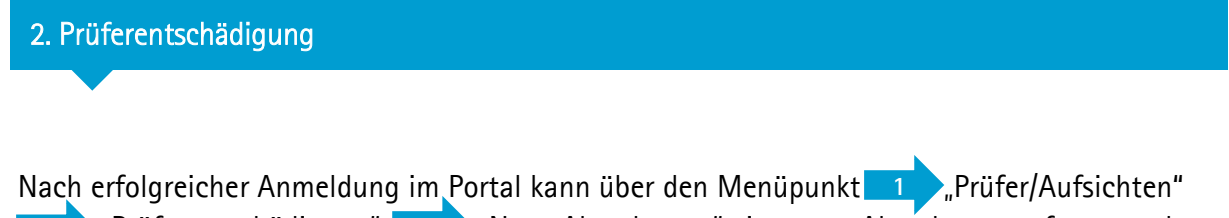

**2** Prüferentschädigung" **3** Neue Abrechnung" eine neue Abrechnung erfasst werden.  $\leq$ **2** 1 **3**

Eine 4 Kurzanleitung dazu steht jederzeit direkt im Online-Portal unter "Prüferentschädigung" zur Verfügung. 1

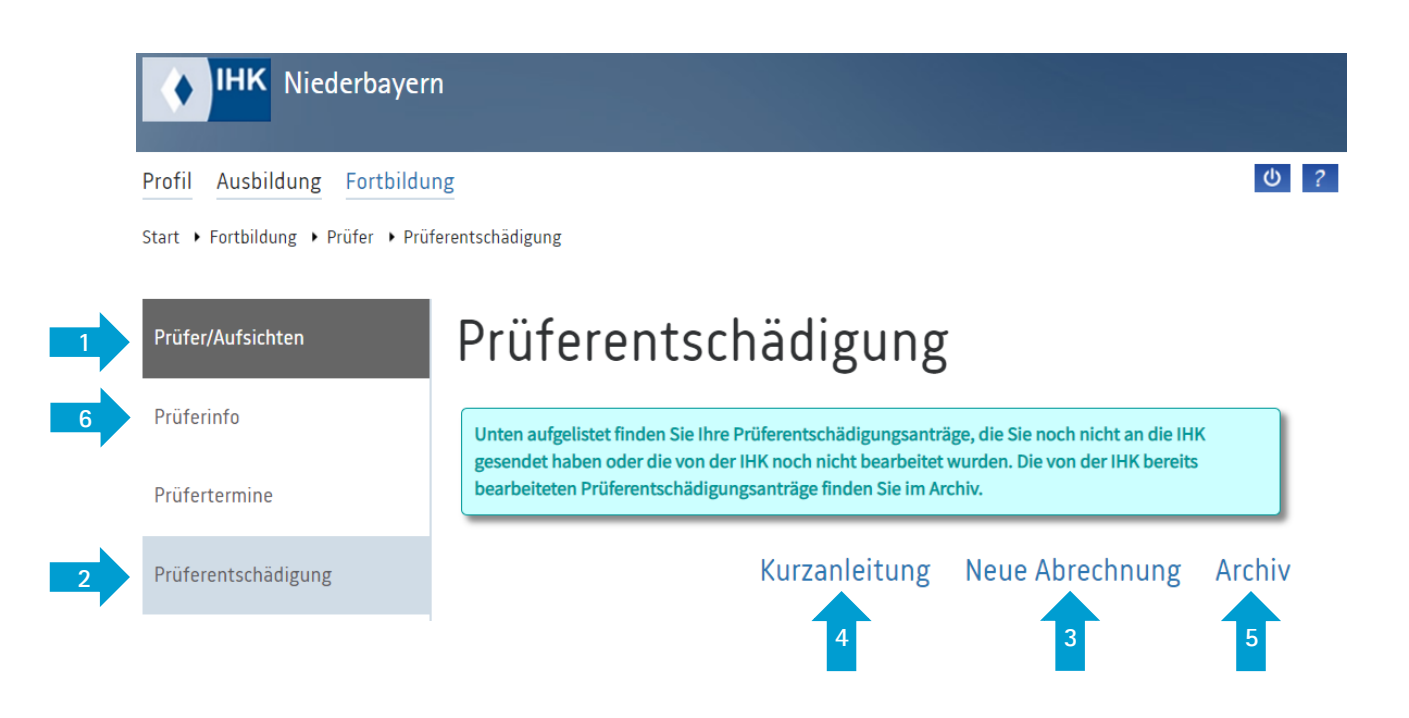

Im **5** Archiv sehen Sie Ihre genehmigten und bereits zur Zahlung angewiesenen Erstattungsanträge (die über das Online-Portal abgerechnet wurden).

Hier finden Sie auch die Jahresbescheinigungen der letzten beiden Jahre (immer ab Beginn des Folgejahres).

 $\blacktriangleright$  "Prüferinfo" haben Sie die Möglichkeit, Ihre Bankverbindung anzupassen bzw. zu hinterlegen. 1 **6**

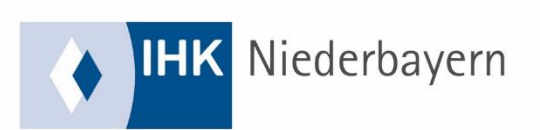

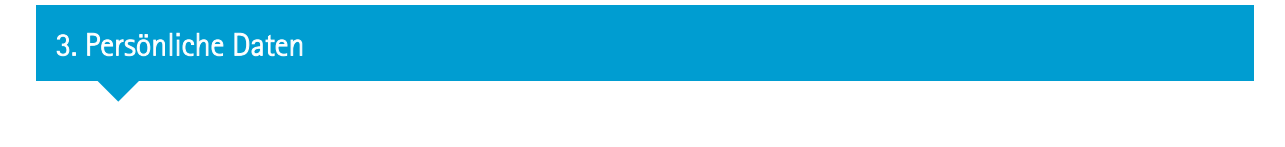

Unter "Profil" können Sie Ihre persönlichen Daten, wie Passwort, Anschrift etc. jederzeit selbst anpassen.

Unter "E-Mails" finden Sie alle E-Mails, die Ihnen über das Online-Portal gesendet wurden.

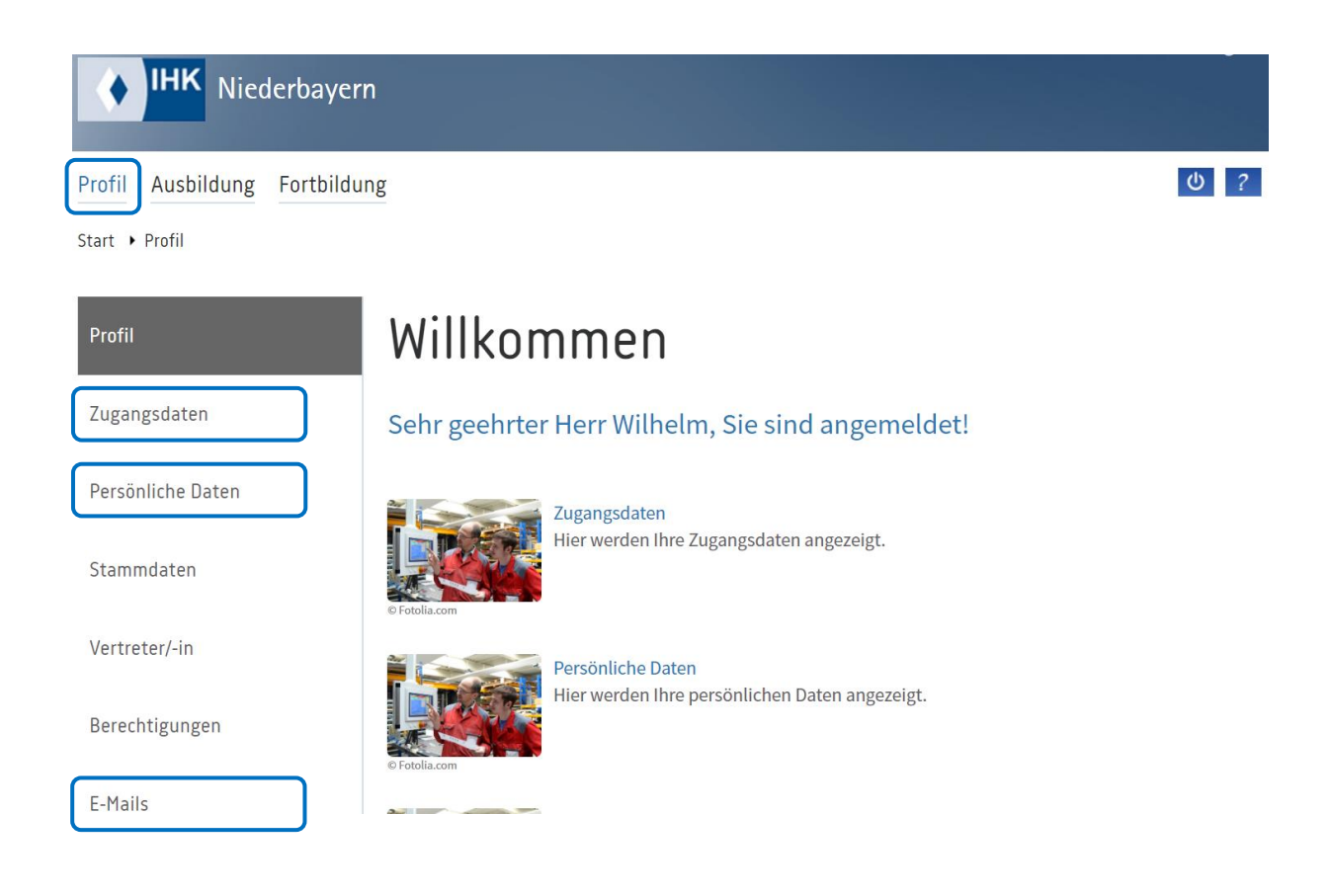

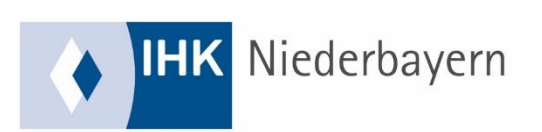